Revista Lusófona de Ciência e Medicina Veterinária

9: (2018) 1-7

# QUANTIFYING MYOCARDIAL FIBROSIS ON MURINE MODEL USING IMAGEJ

J. Catarino<sup>1\*</sup>, I. Viegas<sup>1</sup>, M. Pinto<sup>2</sup>, J. Rodrigues<sup>2</sup>, G. Bota<sup>1</sup>, F. Cravo<sup>1</sup>, F. Lúcio<sup>1</sup>, P. Faísca<sup>1,2</sup>

<sup>1</sup> Lusofona University of Humanities and Technologies, Faculty of Veterinary Medicine, Lisbon, Portugal. <sup>2</sup>Gulbenkian Institute of Science, Oeiras, Portugal. \*Corresponding author: jcatarino93@hotmail.com (J. Catarino)

**Abstract:** Quantification of histological images is a task often required in biomedical research. Many of the methods used are time-consuming, difficult to replicate and subjective. This work aimed to describe and validate a more objective, reproducible and easy to perform methodology to measure murine heart fibrosis, using ImageJ software. For this matter, a macro was created and validated for its intra and inter-observational reproducibility. No significant differences were found between the results obtained manually and with the macro (p > 0.05). Regarding the interobserver variability, the macro proved to be a less variable method by presenting higher correlation coefficients between observers when compared with the manual measurement. With these results, we were able to define and describe a methodology that outputs objective and replicable results in a less laborious way.

Keywords: Experimental pathology, Fibrosis Models, Heart, ImageJ, Macros, Morphometry.

## 1. INTRODUCTION

experimental pathologist of the challenges is to "translate" into numbers what was seen and described on a slide allowing posterior statistical analysis and comparison between groups /experimental (Rahman and Itakura, 1996). This is of particular importance because of the growing discussion about the reproducibility of preclinical results obtained using animal models (Schofield, Ward and Sundberg, 2016). Given this and the fact that histopathological assessment continues to be one of the most used approaches for the phenotypical characterization of different model organisms, its replicability and correct description extremely important are

(Scudamore et al., 2016). Obtaining this reproducibility is a constant challenge. All these factors can lead to morphometric tools gaining prominent importance because of their ability to extract exact measurements from slides instead of subjective descriptions. However, the usage of morphometric tools does have some counterparts because, in some cases, they are time-consuming, laborious and require the use of specialized instruments and infrastructures. (Soreide et al., 2009). ImageJ is a freeware software that has the capacity to create and execute macros. Using its built-in command recorder (figure 1), it outputs lines of code that can be transformed into an executable file. Running this type of files on ImageJ allows repetitive tasks to be reduced to a small number of clicks allowing to decrease the amount of work and time consumed in each task. (Hadi et al., 2011). Fibrosis is the formation deposition of excess fibrous connective tissue in an organ or tissue, in a reparative or reactive process (Wynn and Thirumalai, 2012). It can be linked to genetic diseases, inflammatory processes, exposure to toxins, ischemic changes or autoimmune diseases. Isoprenaline is a synthetic sympathomimetic β-agonist. non-selective The pathophysiological mechanism behind the myocardial damage caused by this compound is believed to be related to a dramatic drop in blood pressure after its administration leading to hypoperfusion damage. The histological characteristics of the lesions are the deposition of fibrotic tissue in the subendocardial/myocardial region, mainly in the left ventricle and in the papillary muscle zone as can be seen in figures 2 and 3. This pattern is similar to that found in other models of cardiac ischemia (ex: left anterior descending suture) artery (Brooks Conrad, 2009).

## 2. MATERIALS AND METHODS

## Experimental design

To validate the use of macros as a valid method for the quantification of fibrotic lesions two different approaches were taken. First, the intraobserver variation was assessed by comparing the results obtained for the affected percentage through two different methods, manually using only the Color Threshold tool and using an in-house developed macro, (Table 1 and 2) all being performed by the same operator. Second, in order to determine the interobserver variation, 6 sections clearly different from each other in terms of the affected area were selected and three different observers were asked to measure the percentage of affected tissue. The results were then compared between them.

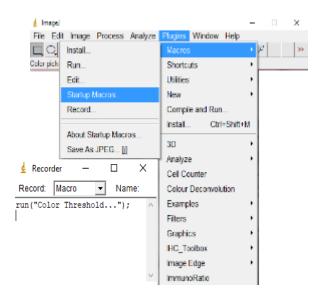

**Figure 1** – Representative image on how to use ImageJ's in-built recorder in order to develop your own macro.

## Sample collection

samples were obtained the Histopathology Unit of the Gulbenkian Institute of Science. Hearts were sent by different research groups to the unit for histopathological analysis, being chosen for the present study samples from models of myocardial fibrosis (isoprenaline model). Samples were fixed in 10% buffered formalin and processed by routine methods for light microscopy. All selected samples were stained with Masson's Trichrome which stained the collagen blue and cardiomyocytes red.

#### Inclusion criteria

For this study were included all sections that, after a careful histopathological analysis, were diagnosed with fibrotic lesions in the myocardium.

## Quantification of fibrosis

For the quantification of the fibrotic lesions, photographs were taken with the help of a LEICA MZ 12.5 stereomicroscope that was connected to a TOSHIBA Intel R Core i7-2677M 1.80ghz CPU portable computer with

8gbs of RAM and Windows 7 as the operating system through the UEyeCockpit software, obtaining files in JPEG format. In some cases, slides were scanned using the Hamamatsu Slide Scanner Digital Nanozoomer-SQ D12140 scanner and photographs were later acquired in JPEG format using the NDP.view 2 software. All the photographs were obtained with an ampliation of 2x, with a scale of 221 pixels/mm with a resolution of 2048x1536 For image analysis purposes, the ImageJ software was used. To obtain a percentage, the area of fibrosis obtained was divided by the total section area and then multiplied by one hundred. As described, the validation of the macro was divided into two phases. For the first phase, 45 sections were analyzed (n = 45) which led to the obtaining of 45 photographs in a magnification of 2x. For the second phase, six sections (n = 6) were In this phase, six different chosen. photographs were used.

#### Statistical analysis

Descriptive and inferential statistics were performed using the SPSS program (Statistical Package for the Social Sciences) version 22.0.

For the results obtained, the average, and standard deviation (descriptive statistics) were calculated. To determine if there were statistically significant differences between groups, a Mann-Whitney test was performed after confirming the non-normal distribution of results through a Shapiro-Wilk test. For the results of the different observers, normality was verified through the same test and the differences between groups this time using an ANOVA test. To assess the correlations between the results using the two methods and between the different operators, Pearson (results with a normal distribution) and Spearman (results without a normal distribution) tests were performed. Values of p<0.05 were considered as statistically significant.

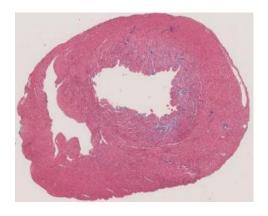

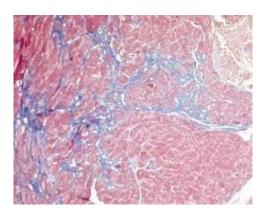

**Figures 2 and 3** – Heart, Masson's Trichrome 2x and 200x respectively. Representative images of the isoprenaline-induced lesions in a mouse's heart. Photographs taken by the authors

#### 3. RESULTS

Macro Validation for intra-observer variability

The results obtained when using the macro compared to those by the manual process were very similar. (table 3) This was corroborated by the fact that no statistically significant differences were found between groups. (P> 0.05) For this case, the results demonstrated in figure 4 representing the degree of correlation between the different results show that a strong significant correlation between both methods exists. (r = 0.954, p> 0.001)

Macro validation for inter-observer variability

In the second phase, the results obtained by the four different operators were compared. No statistically significant differences were found between groups. (p> 0.05). The results presented in tables 4 and 5 show a strong correlation between the results obtained by the different observers but, highlighted, there are cases where this correlation is higher when using the macro. All the correlations were considered statistically significant (p <0.05)

**Table 3** Comparison between the results of the descriptive statistic of the two different methodologies

|                 | N  | Average (%) | Standard<br>Deviation |
|-----------------|----|-------------|-----------------------|
| Macro           | 45 | 0.74        | 0.92                  |
| Color Threshold | 45 | 0,76        | 0,87                  |

**Table 4 and 5** - Comparison between the Pearson's correlation coefficient obtained by the different operators using the two methods. It is possible to find some cases where the manual method presents lower correlation values when compared with the macro

| % affected section - Macro |       |       |       |       |  |  |  |  |
|----------------------------|-------|-------|-------|-------|--|--|--|--|
| Operator                   | 1     | 2     | 3     | 4     |  |  |  |  |
| 1                          | 1     | 0,993 | 0,989 | 0,991 |  |  |  |  |
| 2                          | 0,993 | 1     | 0,993 | 0,991 |  |  |  |  |
| 3                          | 0,989 | 0,993 | 1     | 0,999 |  |  |  |  |
| 4                          | 0,991 | 0,991 | 0,999 | 1     |  |  |  |  |

| % affected section – Color Threshold |       |       |        |       |       |  |  |  |
|--------------------------------------|-------|-------|--------|-------|-------|--|--|--|
| Ope                                  | rator | 1     | 2      | 3     | 4     |  |  |  |
| 1                                    | 1     | 1     | 0, 967 | 0,971 | 0,848 |  |  |  |
| 2                                    | 2     | 0,967 | 1      | 0,992 | 0,857 |  |  |  |
| :                                    | 3     | 0,971 | 0,992  | 1     | 0,895 |  |  |  |
| 4                                    | 4     | 0,848 | 0,857  | 0,895 | 1     |  |  |  |

## 4. DISCUSSION AND CONCLUSIONS

Quantifying an image for comparative purposes is not always an easy task and can often turn into a time-consuming, laborious task that gives rise to disparate values among observers. Daunoravicius et al demonstrated that colorimetric methods were more precise and less variable in comparison visual gradation, underlining importance of this type of methods as an aid to the obtaining of precise and invariable data. Having this in thought, on this work, we tried to develop tools in order to overcome these difficulties.

The use of Color Thresholding is a welldescribed method to quantify myocardial fibrosis (Teekakirikul et al., 2010). The use of macros for the same purpose is also described, as well as their validation in relation to the time saved and the results obtained with other methodologies, but in samples stained with Sirius red. (Hadi et al., 2011; Ellims et al., 2015). In this work, the samples used were stained with Masson's Trichrome and therefore we decided to create a macro that facilitated this type of work under these conditions. The results of the statistical analysis corroborate that, on this kind of samples, it is possible to quantify fibrosis using a macro, under the controlled conditions encountered, and that it outputs less variable results between observers in a less laborious way when compared with the manual method, being in concordance with what is described in the bibliography (Hadi et al., 2011; Ellims et al., 2015).

Our study does present some limitations, the main being the small number of samples that the different operators measured. Ideally, at least the 45 samples should be repeated.

## **Conclusions**

After this work, we can affirm that the methodology presented is a valid tool for the conditions described from the point of view of the repeatability, precision, and reduction of workload. Since it is an editable file, it can be easily adapted to meet one's needs in different working conditions (ex: different

microscopes). As a future work idea, the repetition of measurements by more different operators with a larger number of samples undoubtedly has some interest.

**Declaration of interest**: The authors state no conflicts of interest. The authors alone are responsible for the content and writing of this paper

## REFERENCES

Brooks WW, Conrad CH (2009) – Isoproterenol-Induced Myocardial Injury and Diastolic Dysfunction in Mice: Structural and Functional Correlates, *Comp Med.* 2009 Aug; 59 (4):339-343

Daunoravicius D, Besusparis J, Zurauskas E, Laurinaviciene A, Bironaite D, Pankuweit S, Benoit Plancoulaine B, Herlin P, Bogomolovas J, Grabauskiene V, Laurinavicius A (2014) Quantification of myocardial fibrosis by digital image analysis and interactive stereology. *Diag Path*. 9:114

**Ellims** AH, Iles LM, Ling LH, Chong B, Macciocca I, Slavin GS, Hare JL, Kaye DM, Marasco SF, McLean CA, James PA, du Sart D, Taylor AJ (2015) A comprehensive of myocardial evaluation fibrosis hypertrophic cardiomyopathy with cardiac magnetic resonance imaging: linking genotype with fibrotic phenotype. Europn Hrt Journ Cardio imag 15, 1108-1116.

Hadi AW, Mouchaers KT, Shalij I, Grunberg K, Meijer GA, Vonk-Noordegraaf A, van der Laarse WJ, Beliën JA (2011) Rapid quantification of myocardial fibrosis: a new macro-based automated analysis. *Cell Oncol*. 34:343-354

Rahman SM, Itakura H (1996) Morphometry in histopathology. An image analysis

workstation for the pathology laboratory. *Anal Quant Cytol Histol*. Dec;18(6):471-80 Schofield PN, Ward JM, Sundberg JP (2016) Show and tell: disclosure and data sharing in experimental pathology. *Dis Model Mech*. Jun 1;9(6): 601-605

Scudamore CL, Soilleux EJ, Karp NA, Smith K, Poulsom R, Herrington CS, Day MJ, Brayton CF, Bolon B, Whitelaw B, White ES, Everitt JI, Arends MJ (2016) Recommendations for minimum information for publication of experimental pathology data: MINPEPA guidelines. *J Pathol.* 238: 359-367

Soreide K, Nedrebø BS, Reite A, Thorsen K, Kørner H (2009) - Endoscopy, morphology, morphometry and molecular markers: predicting cancer risk in colorectal adenoma. *Expert Rev Mol Diagn*. 2009 Mar; 9 (2): 125-37

Teekakirikul P, Eminaga S, Toka O, Alcalai R, Wang L, Wakimoto H, Nayor M, Konno T, Gorham JM, Wolf CM, Kim JB, Schmitt JP, Molkentin JD, Norris RA, Tager AM, Hoffman SR, Markwald RR, Seidman CE, Seidman JG. (2010) Cardiac fibrosis in mice with hypertrophic cardiomyopathy is mediated by non-myocyte proliferation and requires Tgf-beta. *Journ clinic invest.* Vol 120 n°10

Wynn TA, Thirumalai RR (2012) – *Mechanisms of fibrosis: therapeutic translation for fibrotic disease. Nature medicine* Jul (18): 1028-1040

## **TABLES**

Table 1 - The macro used to measure the myocardial fibrosis

```
run("Smooth");
Line 1
Line 2
           run("Smooth");
Line 3
           run("Color Threshold...");
Line 4
           // Color Thresholder 1.50i
           // Autogenerated macro, single images only!
Line 5
Line 6
           min=newArray(3);
Line 7
           max=newArray(3);
Line 8
           filter=newArray(3);
Line 9
           a=getTitle();
Line 10
           run("HSB Stack");
           run("Convert Stack to Images");
Line 11
Line 12
           selectWindow("Hue");
Line 13
           rename("0");
Line 14
           selectWindow("Saturation");
Line 15
           rename("1");
Line 16
           selectWindow("Brightness");
Line 17
           rename("2");
           min[0]=135:
Line 18
Line 19
           max[0]=226;
Line 20
           filter[0]="pass";
Line 21
           min[1]=28;
Line 22
           max[1]=255;
Line 23
           filter[1]="pass";
Line 24
           min[2]=0;
Line 25
           max[2]=203;
Line 26
           filter[2]="pass";
Line 27
           for (i=0;i<3;i++)
Line 28
            selectWindow(""+i);
Line 29
            setThreshold(min[i], max[i]);
Line 30
            run("Convert to Mask");
Line 31
            if (filter[i]=="stop") run("Invert");
Line 32
Line 33
           imageCalculator("AND create", "0","1");
Line 34
           imageCalculator("AND create", "Result of 0","2");
           for (i=0;i<3;i++){
Line 35
Line 36
            selectWindow(""+i);
Line 37
            close();
Line 38
Line 39
           selectWindow("Result of 0");
Line 40
           close();
Line 41
           selectWindow("Result of Result of 0");
Line 42
           rename(a);
Line 43
           // Colour Thresholding-----
Line 44
           run("Convert to Mask");
Line 45
           run("Analyze Particles...", " show=Masks display summarize");
```

**Table 2** - The macro used to measure the total section area

```
Line 1
           run("Smooth");
           run("Smooth");
Line 2
Line 3
           run("Color Threshold...");
Line 4
           // Color Thresholder 1.50i
Line 5
           // Autogenerated macro, single images only!
Line 6
           min=newArray(3);
Line 7
           max=newArray(3);
Line 8
           filter=newArray(3);
Line 9
           a=getTitle();
           run("HSB Stack");
Line 10
           run("Convert Stack to Images");
Line 11
Line 12
           selectWindow("Hue");
Line 13
           rename("0");
           selectWindow("Saturation");
Line 14
Line 15
           rename("1");
Line 16
           selectWindow("Brightness");
Line 17
           rename("2");
Line 18
           min[0]=146;
Line 19
           max[0]=255;
Line 20
           filter[0]="pass";
Line 21
           min[1]=44;
Line 22
           max[1]=255;
Line 23
           filter[1]="pass";
Line 24
           min[2]=0;
Line 25
           max[2]=255;
Line 26
           filter[2]="pass";
Line 27
           for (i=0;i<3;i++)
           selectWindow(""+i);
Line 28
Line 29
           setThreshold(min[i], max[i]);
Line 30
           run("Convert to Mask");
Line 31
           if (filter[i]=="stop") run("Invert");
Line 32
Line 33
           imageCalculator("AND create", "0","1");
Line 34
           imageCalculator("AND create", "Result of 0","2");
Line 35
           for (i=0;i<3;i++){
           selectWindow(""+i);
Line 36
Line 37
           close();
Line 38
Line 39
           selectWindow("Result of 0");
Line 40
Line 41
           selectWindow("Result of Result of 0");
Line 42
           rename(a):
           // Colour Thresholding-----
Line 43
Line 44
           run("8-bit");
Line 45
           setAutoThreshold("Default");
Line 46
           //run("Threshold...");
Line 47
           setOption("BlackBackground", false);
           run("Convert to Mask");
Line 48
           run("Analyze Particles...", " show=Masks display summarize");
Line 49
```